### **Eine Informatik-Maturaaufgabenkollektion eines Gymnasiums aus 4E4F45 18 Themen (in ungeordneter Reihenfolge)**

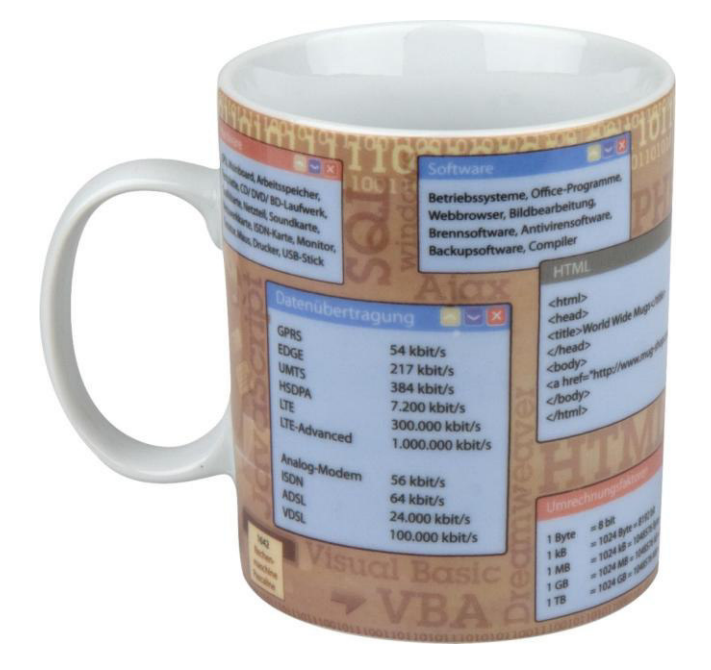

- **01 Dateneingabe – und Verarbeitung im Web**
- **02 Datenbanken u. –modellierung**
- **03 Computergrafik**
- **04 Bildbearbeitung auf der Konsole**
- **05 Linux & Raspberry Pi**
- **06 Netzwerke**
- **07 Hard-, Software und Web 2.0 Tools im täglichen Leben**
- **08 Contentmanagementsysteme**
- **09 Linux Live-Systeme**
- **10 Geschichte der Informatik**
- **11 Datenschutz und –sicherheit**
- **12 Funktionsweise eines Computers**
- **13 Kryptologie**
- **14 IT-Recht**
- **15 HTML & CSS, Kaskade und Spezifität**
- **16 Webdesign Mehrspaltige Layouts**
- **17 PHP <> MySQL**
- **18 Algorithmen und Datenstrukturen**

### *THEMA: Dateneingabe – und Verarbeitung im Web FRAGE: A*

Im Ordner **XXX** unter **XXX** finden Sie ein Projekt zur Datenerfassung. Das Projekt besteht aus der Datenbank "dateneingabe a" (Zugriff über phpmyadmin) sowie einem Konstrukt zur Eingabe und Ausgabe von Daten (index.php, ausgabe.php).

- 1. Öffnen Sie die Datei **index.php**.
- 2. Erläutern Sie, warum der Quellcode in der Originalversion als unsicher angesehen werden kann.
- 3. Ändern Sie den Quellcode an den beiden markierten Stellen **(Kommentar: Änderungen notwendig)** sodass eine clientseitige (HTML5) als auch eine serverseitige (PHP) Prüfung der eingegebenen Inhalte durchgeführt wird.
- 4. Erklären Sie ihre Vorgehensweise.

### *THEMA: Dateneingabe – und Verarbeitung im Web FRAGE: B*

Im Ordner **XXX** unter **XXX** finden Sie ein Projekt zur Datenerfassung. Das Projekt besteht aus der Datenbank "dateneingabe b" (Zugriff über phpmyadmin) sowie einem Konstrukt zur Eingabe und Ausgabe von Daten (index.php, ausgabe.php).

- 1. Öffnen Sie die Datei **index.php**.
- 2. Erläutern Sie, warum der Quellcode in der Originalversion als unsicher angesehen werden kann.
- 3. Sorgen Sie dafür, dass serverseitig (PHP) kontrolliert wird, ob alle Felder ausgefüllt wurden.
- 4. Der Ersteller des Programms hat zur Übermittlung der Eingabedaten noch nicht mysqli verwendet. Verbessern Sie den durch das Kommentar **Änderungen notwendig** markierten Quellcode, indem Sie **prepared Statements** verwenden.
- 5. Erklären Sie die durchgeführten Änderungen im Hinblick auf die Sicherheit des Programms.

## *THEMA: Datenbanken u. -modellierung FRAGE: A*

- 1. Beschreiben Sie den Aufbau einer EDV-gestützten Datenbank.
- 2. Nennen Sie konkrete Realisierungen von EDV-gestützten Datenbanken in der Praxis.
- 3. Welche Vorteile sind im Vergleich mit konventionellen Datenbanken zu nennen?
- 4. Warum sind die Begriffe Datenbank und Datenbanktabelle nicht synonym zu verwenden?
- 5. Welche Arten von Schlüsselfelder gibt es und wie hängen diese zusammen?

### *THEMA: Datenbanken u. -modellierung FRAGE: B*

- 1. Erklären Sie den Begriff "Relation" im Zusammenhang mit relationalen Datenbanken.
- 2. Welche Arten von Schlüsselfelder gibt es und wie hängen diese zusammen?
- 3. In welchen Beziehungen können Daten zueinander stehen. Geben Sie kurze Beispiele.
- 4. Warum werden Datenbanktabellen normalisiert? Beschreiben Sie die ersten 3 Normalformen.

## *THEMA: Computergrafik FRAGE: A*

- 1. Was versteht man unter dem Begriff einer Pixelgrafik?
- 2. Erklären sie den Unterschied zwischen relativer und absoluter Auflösung.
- 3. Nennen sie zwei mögliche Bilddateiformate und erklären sie ihre Unterschiede.
- 4. Was versteht man unter dem Begriff "Treppeneffekt"?
- 5. Öffnen sie das Bild "Maturareise.jpg" mit dem Programm GIMP und führen sie folgende Punkte durch:
	- 1. Skalieren sie das Bild auf eine Breite von 800px ohne das Bild zu verzerren.
	- 2. Stellen sie das Flugzeug frei und speichern sie es in einem geeigneten Format.

## *THEMA: Computergrafik FRAGE: B*

- 1. Was versteht man unter dem Begriff einer Vektorgrafik?
- 2. Nennen sie die Unterschiede einer Vektorgrafik zu einer Pixelgrafik.
- 3. Wo kommen Vektorgrafiken häufig zum Einsatz? Erklären sie warum dies der Fall ist.
- 4. Öffnen sie das Programm Inkscape und erzeugen sie einen Smiley nach folgenden Vorgaben:
	- 1. Skalieren sie die Bildebene auf 50x50px.
	- 2. Erzeugen sie einen grünen Smiley mit einem lachenden halbkreisförmigen Mund und zwei Augen. Erklären sie dabei jeden Schritt genau.

### *THEMA: Bildbearbeitung auf der Konsole*

### *FRAGE: A*

500 Fotos sollen auf einem Gratis-Webspace mit begrenztem Speicherplatz im Internet veröffentlicht werden. Der Rechteinhaber beschließt die Bilder deshalb zu skalieren.

- 1. Demonstrieren Sie, wie ein einzelnes Bild mit Hilfe eines Bildbearbeitungsprogramms (z.B. GIMP) skaliert werden kann. Erklären Sie warum dieses Vorgehen nur für einzelne Bilder sinnvoll ist. Erläutern Sie den Begriff "Skalieren" und begründen Sie, warum dadurch die Speichergröße eines Bildes verringert wird.
- 2. Erstellen Sie ein Bash-Script (**verkleinern.sh**) das folgendes leisten soll:
	- a) Erzeugen eines Unterordners mit der Bezeichnung **done**. Alle bearbeiteten Bilder sollen in dieses Verzeichnis verschoben werden, die Original-Dateien sollen unverändert bleiben.
	- b) Skalieren aller Bilder auf eine **Breite** von **800 Pixel**. Die Höhe soll automatisch angepast werden.
	- c) Die Bilder sollen auf **natur\_inet\_[1-20].jpg** umbenannt werden.
- 3. Demonstrieren Sie das fertige Skript anhand der 20 Bilder im Ordner **beispielbilder** und erklären Sie die Funktionsweise des Skripts.

### *THEMA: Bildbearbeitung auf der Konsole*

### *FRAGE: B*

Für eine Fotocollage im Retro-Stil sollen 100 bestehende Fotos in Polaroid-Optik umgewandelt werden. Um die fertigen Bilder später in GIMP arrangieren zu können soll der Hintergrund transparent sein und somit das Format der Bilder von jpg auf png geändert werden.

- 1. Erklären Sie, warum die Konvertierung vom jpg ins png auf jeden Fall notwendig ist.
- 2. Erstellen Sie ein Bash-Script (**polaroid.sh**) das folgendes leisten soll:
	- a) Erzeugen eines Unterordners mit der Bezeichnung **done**. Alle bearbeiteten Bilder sollen in dieses Verzeichnis verschoben werden, die Original-Dateien sollen unverändert bleiben.
	- b) Erzeugen eines Polaroideffekts.
	- c) Konvertierung der Bilder vom jpg ins png Format
- 3. Demonstrieren Sie das fertige Skript anhand der 20 Bilder im Ordner **beispielbilder** und erklären Sie die Funktionsweise des Skripts.

## *THEMA: Linux & Raspberry Pi FRAGE: A*

Auch wenn Linux am Desktop noch immer eine geringe Verbreitung aufweist, so dominiert es in anderen Bereiche in einem oft ungeahnten Ausmaß.

- 1. Beschreiben Sie kurz jene Bereiche, in denen Linux basierende Betriebssysteme vorherrschend sind, und geben Sie eine Begründung für diese Entwicklung.
- 2. Administratoren arbeiten häufig mit dem so genannten Terminal. Beschreiben Sie den Prompt sowie die Eingabe eines typischen Befehls.
- 3. Erklären Sie die Parameter der Befehle chown und chmod anhand geeigneter Beispiele.
- 4. Welche Möglichkeiten stehen unter Linux für die Installation neuer Software zur Verfügung? Skizzieren Sie etwaige Vor- und Nachteile gegenüber der Software Installation bei Windows.

## *THEMA: Linux & Raspberry Pi FRAGE: B*

Mit über 5 Mio. verkauften Platinen des Raspberry Pi wurde das Projekt, das ursprünglich für Schüler Großbritanniens konzipiert wurde, weltweit ein Erfolg.

- 1. Beschreiben Sie kurz die erforderlichen Komponenten für die Arbeit mit dem Raspberry Pi.
- 2. Welche Betriebssysteme stehen für den Raspberry Pi zur Verfügung?
- 3. Um zu Beginn mit dem Raspberry Pi arbeiten zu können, muss ein separater Bildschirm an die Platine angeschlossen werden. Wie kann im nächsten Schritt ein Fernzugriff realisiert und gleichzeitig verhindert werden, dass unerwünschte Personen Zugriff erhalten?

## *THEMA: Netzwerke FRAGE: A*

- 1. Was versteht man unter dem Begriff LAN?
- 2. Skizzieren und erklären sie unterschiedliche Topologien. Welche würden Sie im einem Gebäude mit mehreren Etagen umsetzen?
- 3. Erklären Sie einen Layer des OSI Reference Modells näher.
- 4. Ein Bekannter bittet sie um einen Ratschlag. Er hat ein Angebot für einen Internetzugang mit einer "Geschwindigkeit von 8 Mbit/s" laut seiner Aussage. Er habe in der Werbung gehört, dass es sich hier um rasend schnelles Internet handelt. Können sie ihm zustimmen?

## *THEMA: Netzwerke FRAGE: B*

- 1. Was versteht man unter dem Begriff IP-Adresse.
- 2. Drücken sie aus folgender IP-Adresse den nutzbaren Adressbereich des Netzes aus.

### 172.23.66.109 / 28

- 3. Erklären sie den Begriff Firewall. Wozu dient sie?
- 4. Ein Freund kommt freudestrahlend zu ihnen und erzählt, dass er sich ein RAID zugelegt hat. Leider hat er keine Ahnung wozu dies dient. Helfen sie ihm Klarheit zu bekommen.

### *THEMA: Hard-, Software und Web 2.0 Tools im täglichen Leben FRAGE: A*

Ein Bekannter möchte für seine Tochter ein neues Notebook kaufen. Bei einem Elektronik-Händler findet er das nebenstehende Angebot. Er bittet Sie um Ihr fachmännisches Kommentar zu diesem Gerät:

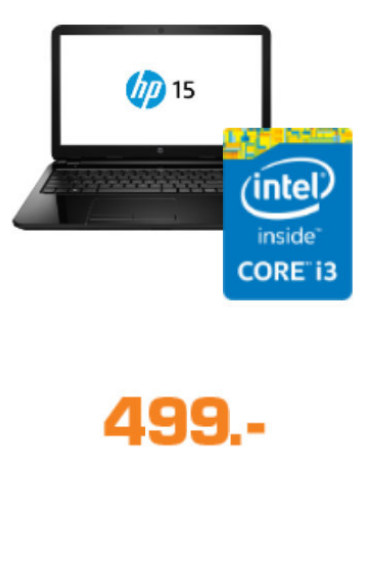

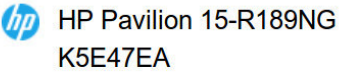

" Prozessor: Intel® Core™ i3-4005U Prozessor (3M Cache, 1.70 GHz) \* Bildschirmdiagonale (Zoll): **15.6 Zoll** <sup>\*</sup> Größe je Platte (GB): **1000 GB HDD** \* Arbeitsspeicher: **8 GB DDR3-RAM** <sup>\*</sup> Grafikkarte Hersteller: **Intel®** \* Grafikkarte: HD graphics 4400 " Betriebssystem: Windows 8.1

- 1. Erklären Sie die Bedeutung der einzelnen angegebenen Hard- und Softwarekomponenten. Nutzen Sie dazu auch den bereitgestellten Desktop-Computer.
- 2. Erläutern Sie, ob das Gerät für moderne 3D-Spiele bzw. für die Officeund Internetbenutzung ausreichend ist.
- 3. Ihr Bekannter ist ein Anhänger von "freier Software", möchte seiner Tochter aber auch die Möglichkeit bieten das installierte Windows Betriebssystem zu nutzen. Diskutieren Sie mögliche Lösungsansätze.

## *THEMA: Hard-, Software und Web 2.0 Tools im täglichen Leben FRAGE: B*

Zur Organisation eines Maturatreffens soll ein geeigneter Termin gefunden werden. Um die gemeinsame Terminfindung zu erleichtern, verwendet der Organisator das Web 2.0 Tool **Doodle**.

- 1. Erklären Sie Sinn und mögliche Einsatzzwecke dieses Tools.
- 2. Worin unterscheiden sich Web-Tools von klassischer (lokal installierter) Software. Erklären Sie anhand des Vergleichs **LibreOffice** und **Google Docs**.
- 3. Welche Software benötigt man zumindest, um Web 2.0 Tools auf einem Desktop Computer nutzen zu können? Beschreiben Sie alle nötigen Softwarekomponenten die vom Drücken des Einschaltknopfes bis zur Nutzung des Tools notwendig sind!
- 4. Erklären Sie den Begriff **Cloud**. Diskutieren Sie Vor- und Nachteile im Hinblick auf Datenschutz und Datensicherheit.

## *THEMA: Contentmanagementsysteme FRAGE: A*

Ihr Fußballverein bittet Sie, eine aktuelle Homepage zu gestalten. Sie entscheiden sich zur Nutzung des Content Management Systems (CMS)

#### **Wordpress**.

Eine **vorbereitete Wordpress-Instanz** finden Sie (nach Start des Webservers) unter **XXX** [user: matura // pw: matura]

- 1. Begründen Sie, worin die Vorteile eines OpenSource CMS liegen.
- 2. Erklären Sie, welche Schritte zur Registrierung und Nutzung der Domain **XXX** notwendig sind.
- 3. Erläutern Sie, welche technischen Voraussetzungen der angemietete Webspace erfüllen muss, um Wordpress hosten zu können?
- 4. Der Vorsitzende des Vereins möchte selbst Neuigkeiten auf der Website posten können. Erklären Sie, wie ein neuer Benutzer angelegt werden kann. Demonstrieren Sie die einfache Erstellung von Seiten und Berichten.

# *THEMA: Contentmanagementsysteme FRAGE: B*

Folgender Text stammt aus einem Bericht von heise Security vom 16.12.14:

### **Schadcode nutzt Monate alte WordPress-Lücke aus[1](#page-16-0)**

*Der Schädling namens SoakSoak hat hunderttausende Webseiten über das Plug-in Slider Revolution befallen und spioniert die Server aus. In einigen Fällen werden auch Besucher per Drive-By-Download infiziert.* Sicherheitsforscher warnen erneut vor einer seit Monaten bekannten Sicherheitslücke im beliebten WordPress-Plug-in Slider Revolution. Die Lücke wird mittlerweile aktiv ausgenutzt, um die Webseiten mit dem sogenannten SoakSoak-Schadcode zu infizieren. Dieser läd bösartiges JavaScript von der Domain soaksoak.ru nach, was dem Schädling seinen Namen gab. Der Schadcode späht den Webserver aus und infiziert in manchen Fällen auch Besucher der Webseite. Google soll hunderttausende von infizierten Seiten gesperrt haben.

Solche und ähnliche Meldungen sind immer wieder in der Fachpresse zu lesen.

- 1. Erklären Sie, worauf man bei der Auswahl von Plugins und Themes für Wordpress achten sollte. Wie lassen sich bekannte Sicherheitslücken von einem bereits installierten Plugin schließen?
- 2. Sie haben einen bereits vorkonfigurierten Webserver mit MySQL und PHP zur Verfügung (**XAMPP**). Installieren sie darauf die beiliegende Wordpress Version (**wordpress-4.5.2-de\_DE.zip**). Führen Sie die grundlegende Konfiguration durch (Datenbankname: matura).
- 3. Fertigen Sie bei Bedarf einige Screenshots an, um Ihr Vorgehen zu dokumentieren.

<span id="page-16-0"></span><sup>1</sup> vgl. http://www.heise.de/security/meldung/Schadcode-nutzt-Monate-alte-WordPress-Luecke-aus-2498327.html

### *THEMA: Linux Live-Systeme FRAGE: A*

- 1. Auf welchen Datenträgern sind Live-Systeme möglich?
- 2. Welche Vor- und Nachteile bietet ein Live-System zu einem installierten System?
- 3. Ein Freund schwärmt von seinem neuen Linux Live USB Stick. Leider hat er ein Problem festgestellt. Jedes mal wenn er ein neues Programm installiert, ist es beim erneuten Hochfahren wieder verschwunden. Was könnte diese Probleme verursachen?
- 4. Erkläre die Partitionierung des Lernsticks.

### *THEMA: Linux Live-Systeme FRAGE: B*

- 1. Welche Dateisysteme verwendet das in der Schule eingesetzte Live-System? Beschreiben sie jedes detailliert.
- 2. Was bedeutet die Abkürzung USB und wozu dient USB?
- 3. Welche Einstellungen müssen getroffen werden, damit man von einem USB-Stick starten kann?
- 4. Ihr Vater hat zu Hause einen Windows-Rechner. Dieser lässt sich nicht mehr starten, da das Betriebssystem beschädigt ist. Können sie seine Daten noch retten?

Wie könnten sie vorgehen?

## *THEMA: Geschichte der Informatik FRAGE: A*

- 1. 1623 (Wilhelm Schickard) und 1641 (Blaise Pascal) wurden erste mechanische Rechenmaschinen konstruiert. Erklären Sie, warum diese als Vorläufer der heutigen Computer gelten.
- 2. Beschreiben Sie die Entwicklung der Rechenmaschinen/Computer vor, während und nach dem 2. Weltkrieg.
- 3. Erklären Sie, wie der Computer den Weg in die Haushalte gefunden hat.
- 4. Erläutern Sie die Leistungssteigerung von Computern (Moore'sches Gesetz) anhand aktueller Mobiltelefone.

# *THEMA: Geschichte der Informatik FRAGE: B*

Folgender Text stammt aus der Online Ausgabe des Standard vom 26.03.15:

### **Basketballverein: Windows-Update ist schuld an Abstieg[1](#page-20-0)**

*Rechner für Anzeigetafel musste Update einspielen, wegen der Verzögerung gab es Strafpunkte*

Der deutsche Basketballverein Finke Baskets aus Paderborn macht Microsoft für seinen Abstieg aus der zweiten deutschen Liga verantwortlich. Der kuriose Streit wurzelt in einem Vorfall, der vor rund zwei Wochen bei einem Spiel gegen einen Verein aus Chemnitz stattfand: Aufgrund eines Defekts an der Anzeigetafel konnte die Partie erst mit 25 Minuten Verspätung beginnen. […]

Jetzt sind die Finke Baskets abgestiegen, sie machen die Strafpunkte verantwortlich – und in weiterer Folge ein Update für Windows: Denn das sei an der Verzögerung schuld gewesen. Tatsächlich soll der Rechner, der die Anzeigetafel steuert, in letzter Sekunde abgestürzt sein. Nach dem Neustart soll Windows begonnen haben, automatisch ein Update einzuspielen.

- 1. Diskutieren Sie welche gesellschaftlichen Probleme entstehen können, wenn man sich auf den Einsatz von Computersystemen verlässt.
- 2. Erläutern Sie die geschichtliche Entwicklung der Firma **Microsoft** und ihres Betriebssystems Windows. Zeigen Sie Zusammenhänge mit der Firma **Apple** auf.
- 3. Erklären Sie die Bedeutung des Betriebssystems **Linux** im Serverbereich bzw. die steigende Bedeutung im mobilen Bereich (**Android**).
- 4. Wodurch unterscheidet sich OpenSource-Software von proprietärer Software. Diskutieren Sie die Unterschiede im Hinblick auf den Datenschutz und die Sicherheit von Software.

<span id="page-20-0"></span><sup>1</sup> vgl. http://derstandard.at/2000013471181/Basketballverein-Windows-Update-ist-schuld-an-Abstieg

## *THEMA: Datenschutz und -sicherheit FRAGE: A*

Um ein Netzwerk rasch und flexibel aufzubauen, bedient man sich in der Praxis häufig des WLANs.

- 1. Was bedeutet der Begriff "Offenes" WLAN? Gibt es Einsatzbereiche in denen WLANs ohne Bedenken offen betrieben werden können?
- 2. Welche Methoden gibt es, WLANs abzusichern? Worin unterscheiden sich die einzelnen Ansätze?
- 3. Beschreiben Sie den Aufbau eines sicheren Passworts. Wie kann man rasch sichere Passwörter erzeugen und wie kann man sich diese auch leicht merken?
- 4. Geben Sie einen kurzen Überblick über die verschiedenen WLAN Standards.

## *THEMA: Datenschutz und -sicherheit FRAGE: B*

In den letzten Jahren werden pro Sekunde immer gigantischere Mengen an Daten in unserer Gesellschaft generiert.

- 1. Wie nennt man diese Entwicklung? Geben Sie einige Beispiele wie Daten in großem Stil gesammelt werden. Warum gibt es dagegen kritische Stimmen?
- 2. Welche Maßnahmen stehen Ihnen zu Hause für den Schutz der eigenen Daten zur Verfügung? Führen Sie die Vor- und Nachteile der jeweiligen Möglichkeiten an.
- 3. Erklären Sie die Begriffe inkrementelle und differentielle Sicherung.
- 4. Welches RAID System würden Sie einem Freund empfehlen?

## *THEMA: Funktionsweise eines Computers FRAGE: A*

- 1. Gib einen kurzen Überblick über das in der Informatik verwendete binäre Zahlensystem.
- 2. Warum rechnen Computer nicht im Dezimalsystem?
- 3. Erkläre die Umrechnung vom Binärsystem ins Oktalsystem, Hexadezimalsystem und Dezimalsystem anhand eines praktischen Beispiels!
- 4. Wo kommen konkret das Oktalsystem sowie das Hexadezimalsystem zum Einsatz?

### *THEMA: Funktionsweise eines Computers FRAGE: B*

a) Stellen Sie die Schaltfunktion für das Ausgangssignal **d** des BCD-zu-Siebensegment Decoders auf und vereinfachen Sie dieses mit Hilfe des KV-Diagramms.

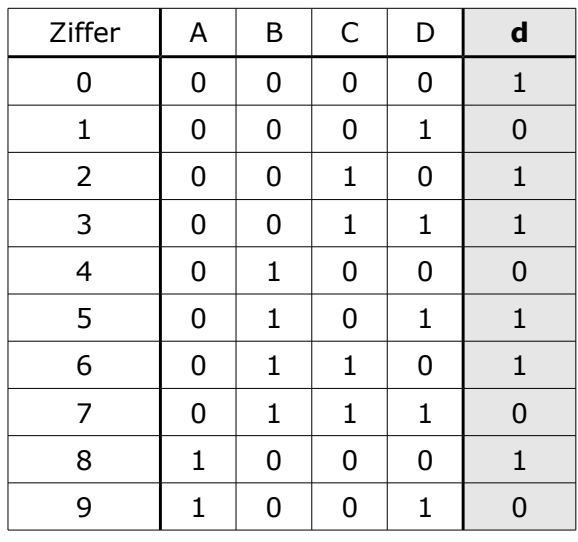

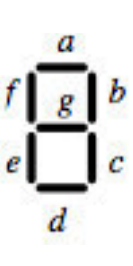

b) Zeichnen Sie die Schaltfunktion mit entsprechenden Gattern!

# *THEMA: Kryptologie FRAGE: A*

Spätestens seit den Abhörskandalen der NSA ist die Bedeutung von Verschlüsselung allseits bekannt.

- 1. Welche zwei Verfahren zur Verschlüsselung kommen aktuell zur Verwendung. Erklären Sie Vor- und Nachteile sowie die grundlegende Funktionsweise.
- 2. Eines der bekanntesten Kryptosysteme ist RSA. Warum ist die Verschlüsselung sehr einfach, aber die Entschlüsselung ohne Zusatzinformation quasi unmöglich?
- 3. Eine weitere Anwendung von RSA besteht in der digitalen Signatur. Wie unterscheidet sich diese von der Verschlüsselung?
- 4. Geben Sie eine Einschätzung warum sich sowohl Verschlüsselung als auch digitale Signatur in der Praxis noch nicht massentauglich durchgesetzt haben.

## *THEMA: Kryptologie FRAGE: B*

Die Kunst der Ver- bzw. Entschlüsselung ist schon seit über 2000 Jahren bekannt. Aktuelle Ereignisse wie die Enthüllungen von Edward Snowden rücken die Bedeutung dieser Verfahren wieder in den Blickpunkt unserer Gesellschaft.

- 1. Geben Sie einen kurzen historischen Überblick über die Entwicklung der kryptographischen Verfahren.
- 2. Die Vigenere Verschlüsselung galt über Jahrhunderte als absolut sicher. Worin begründete sich diese Sicherheit und wie konnte diese dennoch geknackt werden?
- 3. Worin unterscheidet sich die Kryptologie der Neuzeit erheblich von jener des Altertums? Geben Sie ein Beispiel für eine erfolgreiche Kryptoanalyse des 20. Jhdt. mit gesellschaftspolitischer Bedeutung.

## *THEMA: IT-Recht FRAGE: A*

- 1. Geben Sie einen Überblick über die wichtigsten Gesetze, die das tägliche Leben mit Informations- und Kommunikationstechnologie beeinflussen. Handelt es sich dabei um rein Österreichisches Recht?
- 2. Beschreiben Sie die einzelnen Punkte, die ein Online Versandhaus wie etwa Amazon erfüllen muss, damit ein rechtskonformer Vertrag zustande kommt. Welche Rechte hat ein Kunde, wenn einzelne Punkte nicht erfüllt wurden?
- 3. Worin unterscheiden sich die Begriffe Gewährleistung und Garantie?

### *THEMA: IT-Recht FRAGE: B*

Am 1. April 2015 war auf [www.orf.at](http://www.orf.at/) folgender Artikel zu lesen:

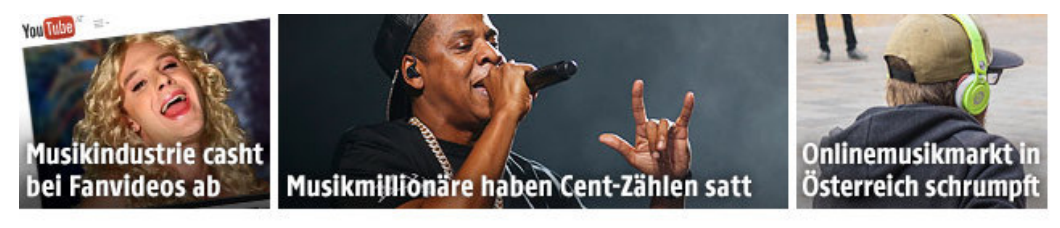

#### Mehr verdienen mit Streamen

Jahrelang hat die Musikindustrie versucht, in der digitalen Welt von Musiktauschbörsen irgendwie einen Fuß auf den Boden zu bekommen. Irgendwann klappte es doch: Vor allem mit Hilfe von Streamingdiensten wie Spotify drehten die Gesamtumsätze wieder ins Plus. Kleinvieh macht zwar auch Mist, vielen Musikmillionären aber zu wenig: Jay-Z stellte am Dienstag gemeinsam mit anderen Stars wie Kanye West, Madonna und Rihanna seine Streamingplattform Tidal vor. Diese ist zwar teurer als etwa Spotify - die Künstler betonen aber den guten Zweck: Im Mittelpunkt stehen die Künstler - und ihre Bankkonten.

#### Lesen Sie mehr ...

- 1. Warum hatte die Musikindustrie jahrelang mit Gewinneinbußen zu kämpfen? Beurteilen Sie die Entwicklung unter Zuhilfenahme des Urheberrechts.
- 2. Erklären Sie die Begriffe "Nutzungsrecht" sowie "Freie Werknutzung".
- 3. Welche Schritte sind notwendig, um ein bekanntes Lied etwa der Ö3 Top 40 für ein schuleigenes Image Video zu nutzen?

### *THEMA: HTML & CSS, Kaskade und Spezifität*

### *FRAGE: A*

- 1. Erklären Sie wie HTML und CSS im Webdesign zusammenspielen!
- 2. Wie kann CSS-Code in eine HTML-Seite eingebunden werden?
- 3. Welche zwei Arten von Listen gibt es in HTML?
- 4. Wozu können Listen (außer zur Auflistung) noch genutzt werden?
- 5. Erstellen sie ein HTML-Dokument, welches eine Tabelle nach folgenden Vorgaben darstellt.

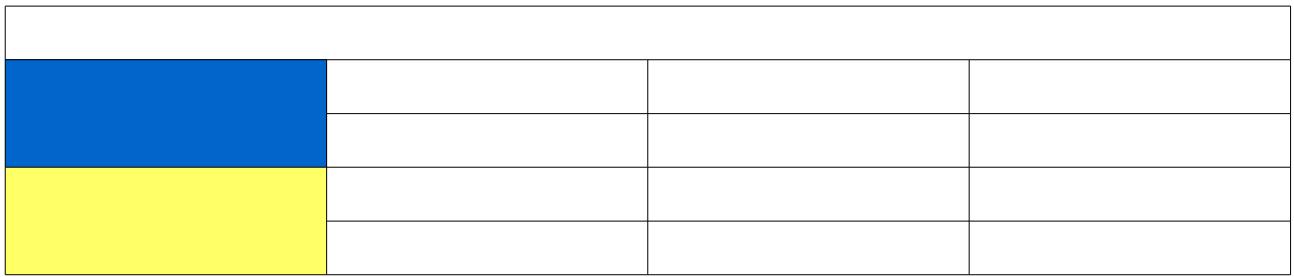

### *THEMA: HTML & CSS, Kaskade und Spezifität*

### *FRAGE: B*

- 1. Beschreiben Sie mögliche Einsatzzwecke für Klassen und IDs in CSS.
- 2. Erklären Sie die Begriffe Kaskade und Spezifität im Zusammenhang mit HTML & CSS.
- 3. Erklären Sie die Spezifität konkret an folgenden Beispielen:
	- a)  $p \nmid$  color: red; }
	- b) .richtig { color: green; }
	- c) #navibereich  $\{$  width: 400px;  $\}$
	- d) #navibereich a:visited  $\{$  color: blue;  $\}$
- 4. Analysieren Sie den beigelegten Quellcode hinsichtlich der farblichen Darstellung des Textes in Zeile 18 von index.html!

#### BEILAGE Frage B

```
index.html ×
 \mathbf{1}曰<html>
      白
         <head>
 \overline{2}3
            <title>mündl. Matura</title>
            <link rel="stylesheet" type="text/css" href="style.css">
 \overline{4}5
            <style type="text/css">
      白
 6\phantom{1}#kapitel01 p.blau {
 \overline{7}border: dotted 10px blue;
 8
            ł
 9
               p.gruen {
10
               background-color: lightgreen;
11
            Y
12</style>
13
          </head>
14
          <body>早早日
            <div id="hauptteil">
15
16
             <div id="kapitel01">
17
            <p class="blau gruen" style="color: orange;">Text</p>
18
             \langle/div\rangle19
            \frac{d}{dx}20
          </body>
      \left[ \frac{2}{15}\right]21
```

```
style.css X
    日#hauptteil p {
\mathbf 1border: solid 2px red;
\overline{2}3
         background-color: yellow;
     Ly
4
5
    □#kapitel01 p.gruen {
6
         border: solid 8px green;
     Ly
\overline{7}8
```
# *THEMA: Webdesign - Mehrspaltige Layouts FRAGE: A*

Viele Webseiten sind in unterschiedliche Bereiche geteilt. Zumeist wird diese Einteilung im HTML-Code vorgenommen, das Aussehen dann über CSS-Regeln kontrolliert.

Erstellen Sie ein zweispaltiges Layout mit Kopf- und Fußzeile gemäß der folgenden Abbildung mit Hilfe von HTML und CSS.

Einen Basis Quellcode finden Sie unter **XXX** in den Dateien **index.html** sowie **style.css**.

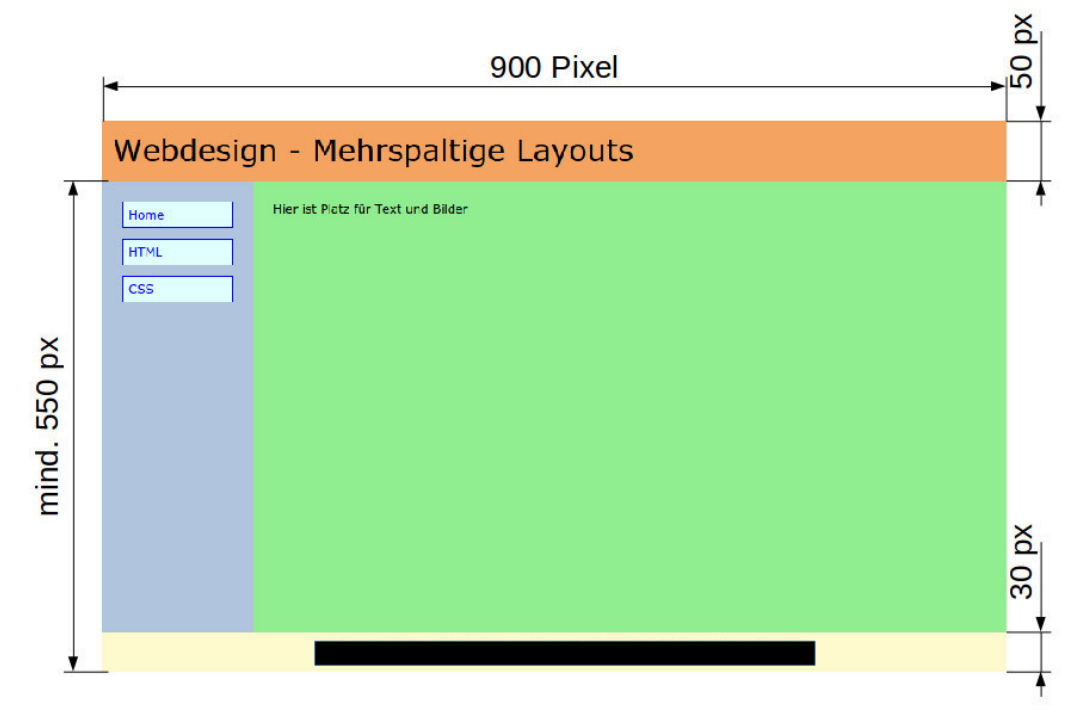

- 1. Erklären Sie ihr Vorgehen bei der Erstellung der notwendigen CSS-Regeln.
- 2. Warum ist es sinnvoll das Aussehen der Website über CSS zu verändern?
- 3. Im Internet findet man immer noch mehrspaltige Layouts die mit Hilfe von Tabellen umgesetzt wurden. Erläutern Sie, warum dies im Hinblick auf Barrierefreiheit vermieden werden sollte.

### *THEMA: Webdesign - Mehrspaltige Layouts FRAGE: B*

*"Responsive Webdesign"* ist ein technisches und gestalterisches Paradigma zur Erstellung von Webseiten für unterschiedliche Endgeräte (Smartphones, Tablets, Laptops, …).

- 1. Erklären Sie mit welchen Techniken diese Art des Designs erreichbar ist!
- 2. Nutzen Sie diese Techniken um folgendes Beispiel praktisch zu Lösen (vgl. Bildschirmfotos)
	- Ist das Browserfenster breit genug (Wrapperbreite) sollen die Boxen 2 und 3 nebeneinander angezeigt werden.
	- Ist das Browserfenster schmäler (kleiner als Wrapperbreite) sollen die beiden Boxen untereinander angezeigt werden.

Einen Basis Quellcode finden Sie unter **XXX** in den Dateien **index.html** sowie **style.css**.

- 3. Erläutern Sie, wie sich Abstände der einzelnen Bereiche mit Hilfe des Box-Modells konfigurieren lassen.
- 4. Erklären Sie, wie Objekte absolut positioniert werden können.

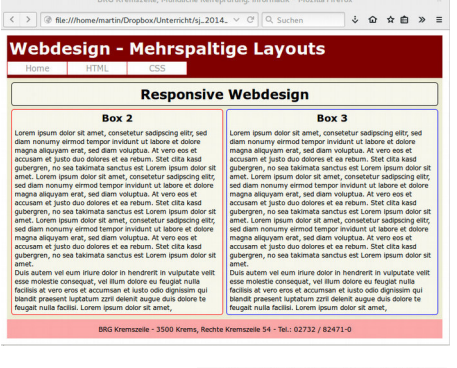

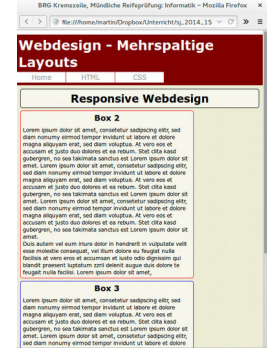

# *THEMA: PHP ↔ MySQL FRAGE: A*

Auf **XXX** finden Sie unter **XXX** den Ordner **Terminverwaltung**. Dieses Projekt besteht aus einer Datenbank (Zugriff über phpmyadmin) sowie aus mehreren Dateien zur Ausgabe, zum Einfügen, zum Ändern sowie zum Löschen der Einträge.

- 1. Öffnen Sie die Dateien **terminloeschen.php** und ergänzen Sie den Quellcode nach dem Kommentar **//Wenn der Löschenknopf gedrückt wurde …** für das Löschen des ausgewählten Datensatzes.
- 2. Erklären Sie die verwendete Vorgehensweise.

## *THEMA: PHP ↔ MySQL FRAGE: B*

Auf **XXX** finden Sie unter **XXX** den Ordner **Terminverwaltung**. Dieses Projekt besteht aus einer Datenbank (Zugriff über phpmyadmin) sowie aus mehreren Dateien zur Ausgabe, zum Einfügen, zum Ändern sowie zum Löschen der Einträge.

- 1. Öffnen Sie die Dateien **terminupdate.php** und ergänzen Sie den Quellcode nach dem Kommentar **// Wenn das Terminupdate aufgerufen wurde ...** für das Ändern des ausgewählten Datensatzes. *Hinweis: Beachten Sie dabei, dass der Aufruf von terminupdate.php aus der Datei terminbearbeiten.php passiert.*
- 2. Erklären Sie die verwendete Vorgehensweise.

### *THEMA: Algorithmen und Datenstrukturen FRAGE: A*

- 1. Welche Arten von Schleifen kennen Sie. Wodurch unterscheiden sich die einzelnen Typen?
- 2. Erklären Sie die Variablentypen "Boolean" und "Integer".
- 3. Ein Freund hat gerade angefangen zu programmieren. Er wendet sich mit einem Problem an Sie. Nach Ausführung des folgenden Programmcodes, erscheint nichts am Bildschirm. Was stimmt nicht. Erklären sie ihm Schritt für Schritt, was das Programm macht!

```
<?php
```

```
$i = 11;while (\$i \leq 10)\left\{ \right. echo $i 
   echo \text{ch} r />;
   $i++;?>
```
### *THEMA: Algorithmen und Datenstrukturen FRAGE: B*

- 1. Wie funktioniert die Kontrollstruktur if.
- 2. Erklären Sie den Begriff "Array".
- 3. Schreiben Sie einen kurzen PHP-Code, der zwei Zahlen a und b miteinander vergleicht, und richtig ihre Relation zueinander ausgibt.